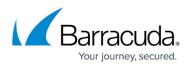

## How to Resolve "Error Reading Object" Error During ESX or ESXi Virtual Machine Backup

https://campus.barracuda.com/doc/15892663/

This article refers to VMware 4.1 and above with the VMware license which includes access to vSphere Data Recovery API.

This article describes how to resolve the error "Error reading object" encountered while backing up an ESX/ESXi virtual machine. The most common causes for this error are a crashed virtual machine or missing blocks on the virtual machine.

When an error is encountered when backup up the disk, the following displays in the vSphere logs: Error QueryChangedDiskAreas

| Contact <u>Barra</u><br>VMware API. | <u>cuda Netv</u>                                                                                      | vorks Technical Support fo | r information on enablir | ng CBT from the          |
|-------------------------------------|----------------------------------------------------------------------------------------------------|----------------------------|--------------------------|--------------------------|
| If you receive this                 | error:                                                                                                |                            |                          |                          |
| <b>Errors</b>                       | 6 Errors                                                                                              |                            |                          |                          |
|                                     | <ul> <li>▼ March 11 2013 3:40pm EDT</li> <li>▼ WWare Datacenter - March 11 2013 3:40pm EDT</li> </ul> |                            |                          |                          |
|                                     | Error                                                                                                 | EXCEPTION CONCEPTS         | Error reading object     | March 11 2013 3:40pm EDT |

Use the following steps to resolve this error:

- 1. Remove all virtual machine snapshots.
- 2. Disable changed block tracking.
- 3. Enable changed block tracking.

## Barracuda Backup

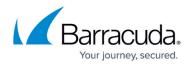

## Figures

1. error\_reading\_object.jpg

© Barracuda Networks Inc., 2024 The information contained within this document is confidential and proprietary to Barracuda Networks Inc. No portion of this document may be copied, distributed, publicized or used for other than internal documentary purposes without the written consent of an official representative of Barracuda Networks Inc. All specifications are subject to change without notice. Barracuda Networks Inc. assumes no responsibility for any inaccuracies in this document. Barracuda Networks Inc. reserves the right to change, modify, transfer, or otherwise revise this publication without notice.